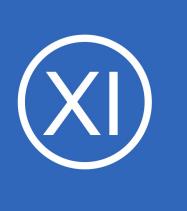

### **Purpose**

This document describes how to install and configure the Bischeck plugin extension for use with Nagios XI in order to dynamically monitor Linux machines with time-based thresholds. The Bischeck extension is an application that sends passive checks to a Nagios server,

specifically relating to dynamic and adaptive thresholds that change over time.

# **Target Audience**

**Nagios®** 

This document is intended for use by Nagios XI Administrators who wish to monitor dynamic behavior of applications and Linux machines over time. It is assumed that the reader has a working Nagios XI installation and is comfortable with the Linux command line.

# **Bischeck Plugin Extension Overview**

Bischeck executes checks on a schedule, using a mixture of Nagios plugins and various other polling methods to gather information. It caches the results and uses this cache to perform calculations on historical data. This allows Bischeck to follow trends and (in future releases) predict future metrics. What this means for a user is that you now have the ability to have one check in Nagios report different data throughout the day depending on previous results, as opposed to current status.

Bischeck is designed to follow trends, not static values, and it compares the current status of a check to the recent historical data from the check. Because of this design, any check which returns a Warning or Critical status may eventually change back to an OK status without any external action. If you do not set up Nagios XI to email when a warning or critical status occurs, you may not benefit from the power of Bischeck.

This documentation will configure Bischeck to monitor the Nagios XI localhost root partition growth over time. Using this example will teach you how you can use Bischeck for your needs.

1295 Bandana Blvd N, St. Paul, MN 55108 [sales@nagios.com](mailto:sales@nagios.com) US: 1-888-624-4671 INTL: 1-651-204-9102

© 2017 Nagios Enterprises, LLC. All rights reserved. Nagios, the Nagios logo, and Nagios graphics are the servicemarks, trademarks, or<br>registered trademarks owned by Nagios Enterprises. All other servicemarks and trademark

### [www.nagios.com](https://www.nagios.com/)

Page 1 / 13 Updated – March, 2021

### **Nagios XI**

### **Integrating The Bischeck Plugin Extension With Nagios XI**

## **Editing Files**

In many steps of this documentation you will be required to edit files. This documentation will use the vi text editor. When using the vi editor:

- To make changes press **i** on the keyboard first to enter insert mode
- Press **Esc** to exit insert mode
- When you have finished, save the changes in vi by typing **:wq** and press Enter

## **Prerequisites**

Bischeck will run on RHEL/CentOS 6/7. Bischeck requires Java version 6+, NSCA and REDIS to be configured on your Nagios XI server in order to function. Establish a terminal session to your Nagios XI server as the root user and execute the following commands to install the prerequisites:

### **RHEL | CentOS | Oracle Linux**

yum install -y java redis

### **Debian | Ubuntu**

```
sudo apt install default-jre redis-server
```
You will need to configure NSCA in Nagios XI, this guide will be using the Decryption Method set to **XOR** and the password (this guide is using **Str0ngP@sswr0d**). The following documentation explains how to configure NSCA:

### [How To Use The NSCA Addon](https://assets.nagios.com/downloads/nagiosxi/docs/How-to-Use-the-NSCA-Addon.pdf)

**Note:** By default the /etc/xinetd.d/nsca has the only from line configured with 127.0.0.1, this is all that is required.

1295 Bandana Blvd N, St. Paul, MN 55108 [sales@nagios.com](mailto:sales@nagios.com) US: 1-888-624-4671 INTL: 1-651-204-9102

**Nagios**®

### [www.nagios.com](https://www.nagios.com/)

# **Bischeck Installation**

In your terminal session execute the following commands to install Bischeck:

```
mkdir -p /opt/socbox/addons
cd /tmp
wget https://github.com/thenodon/bischeck/releases/download/bischeck_rel-1.1.2/bischeck-1.1.2.tar.gz
tar xzf bischeck-1.1.2.tar.gz
cd bischeck-1.1.2
chmod +x install
./install
```
**Note:** If any problems occur, you can run the following command to view the command-line options supported by the installer:

./install -u

It has been identified that on RHEL 7.x/8.x the installer fails as it does not correctly detect the distribution. This can be rectified by adding the word **red** to line 224 of the **install** file:

**red**|rh|rhel|redhatenterpriseserver|centos|debian|ubuntu)

This command will make that change for you:

sed -i 's/rh|/red|rh|/g' install

1295 Bandana Blvd N, St. Paul, MN 55108 [sales@nagios.com](mailto:sales@nagios.com) US: 1-888-624-4671 INTL: 1-651-204-9102

**Nagios®** 

### [www.nagios.com](https://www.nagios.com/)

## **Create check\_root\_used Check**

In the configuration step below you will define a check to be used for the Bischeck service. This part of the documentation creates that check and tests that it works. In a terminal session execute the following command to open vito the new file /usr/local/nagios/libexec/check root used:

vi /usr/local/nagios/libexec/check\_root\_used

Paste the following code into the check root used file:

```
#!/bin/bash
USED=df - Ph | grep "/$'' | awk '{print $5;}' | sed 's/\%//'`
echo "used=$USED"
exit 0
```
Save the file as you do not need to make any additional changes. You will need to set proper permissions on the file in order for it to run, execute the following command:

chmod +x /usr/local/nagios/libexec/check\_root\_used

Now run the command to test it works:

/usr/local/nagios/libexec/check\_root\_used

Your output will look something like this:

 $used = 34$ 

This is the percent of your root partition which is used. Bischeck will grab the 34 and use it to determine whether or not the disk is filling up too fast (this is explained later in this document).

1295 Bandana Blvd N, St. Paul, MN 55108 [sales@nagios.com](mailto:sales@nagios.com) US: 1-888-624-4671 INTL: 1-651-204-9102

**Nagios®** 

#### [www.nagios.com](https://www.nagios.com/)

# **Configuring The Bischeck Plugin Extension**

Three main files make up the configuration of Bischeck and are located by default in

/opt/socbox/addons/bischeck/etc/:

- bischeck.xml
	- holds scheduling and check command configuration
- 24thresholds.xml
	- describes time profiles and thresholds used to evaluate measured data
- servers.xml
	- parameters for connecting to the Nagios server

You will need to configure Bischeck with the password you entered when setting up NSCA within Nagios XI. Edit the file /opt/socbox/addons/bischeck/etc/servers.xml and locate the following lines:

<class>NSCAServerNOSEND</class>

```
<key>password</key>
<value>nscapassword</value>
```
Change NSCAServerNOSEND to NSCAServer (remove the NOSEND portion). Change nscapassword in the value field to the password you entered when setting up NSCA. Here are those changes:

```
<class>NSCAServer</class>
```

```
<key>password</key>
<value>Str0ngP@sswr0d</value>
```
Save the file, this completes the changes required.

1295 Bandana Blvd N, St. Paul, MN 55108 [sales@nagios.com](mailto:sales@nagios.com) US: 1-888-624-4671 INTL: 1-651-204-9102

**Nagios**®

#### [www.nagios.com](https://www.nagios.com/)

## **Define bischeck.xml Configuration File**

The next step is to configure the bischeck. xml file. The default file provided with the install is going to be purged, you will define the contents of this file using the code on this page. Execute the following commands:

```
cd /opt/socbox/addons/bischeck/etc
echo "" > bischeck.xml
vi bischeck.xml
```
Paste the following code into the bischeck.xml file *(lines in bold will be discussed below)*:

```
<?xml version='1.0' encoding='UTF-8'?>
<bischeck>
   <host>
         <name>localhost</name>
         <desc>My localhost</desc>
         <service>
               <name>root</name>
               <desc>Monitor the root space used</desc>
               <schedule>30S</schedule>
               <url>shell://localhost</url>
               <serviceitem>
                     <name>used</name>
                     <desc>Percent of root used</desc>
                     <execstatement>
                           {"check":"/usr/local/nagios/libexec/check_root_used","label":"used"}
                     </execstatement>
                     <thresholdclass>Twenty4HourThreshold</thresholdclass>
                     <serviceitemclass>CheckCommandServiceItem</serviceitemclass>
               </serviceitem>
         </service>
   </host>
</bischeck>
```
1295 Bandana Blvd N, St. Paul, MN 55108 [sales@nagios.com](mailto:sales@nagios.com) US: 1-888-624-4671 INTL: 1-651-204-9102

**Nagios®** 

### [www.nagios.com](https://www.nagios.com/)

The indentation may be lost when you copy and paste, but this is not important. Save the file as you do not need to make any additional changes, the lines in bold are explained as followed.

- **<name>localhost</name>**
	- This is the name of the host which must have a matching host entry in Nagios. In our example we are running Bischeck and Nagios XI on the same host, on a default install of Nagios XI localhost is an existing host.
	- $\circ$  If you were running this on a remote host named mailserv1, you would have to create a host in Nagios XI with the name mailserv1.
- **<name>root</name>**
	- This the name of the service you are checking with Bischeck. This needs a matching service entry in Nagios XI and that service must be attached to the host above (localhost). Creating this service is discussed later in this document.
	- **Note:** Don't confuse this root service with the Root Partition service that is part of the Nagios XI default installation.
- **<schedule>30S</schedule>**
	- This how often the check will be performed. You can enter either a specific interval such as 10M, or in this case 30S, or you can use a cron-style expression such as "0 15 10  $? *$  MON-FRI" to run every week day at 10:15AM.
	- **Note:** When using intervals you must use capital letters for the Second, Minute, and Hour specifier.
- **<name>used</name>**
	- This line is just a subname of the service you are checking. It is arbitrary and does not need to be configured in Nagios XI however it is mentioned here as it is reference in the next setting.
- **{"check":"/usr/local/nagios/libexec/check\_root\_used","label":"used"}**
	- $\degree$  This is the check that will be run to gather the required metrics. In our case it is running /usr/local/nagios/libexec/check root used, this is the script you created earlier on.
	- The check is looking for the label used.

1295 Bandana Blvd N, St. Paul, MN 55108 [sales@nagios.com](mailto:sales@nagios.com) US: 1-888-624-4671 INTL: 1-651-204-9102

**Nagios®** 

### [www.nagios.com](https://www.nagios.com/)

**Nagios XI**

**Integrating The Bischeck Plugin Extension With Nagios XI**

**Note:**

- For the name, the following characters are valid:  $a-z$ ,  $A-Z$ ,  $0-9$ , dash  $(-)$ , period  $(.)$ , and underscore  $( )$
- The **service** and **serviceitem** entries have all of the above valid characters, plus the at sign (@) and spaces

# **Define 24thresholds.xml File**

The next step is to configure the 24thresholds.xml file. The default file provided with the install is going to be purged, you will define the contents of this file using the code on this page. Execute the following commands:

cd /opt/socbox/addons/bischeck/etc echo "" > 24thresholds.xml vi 24thresholds.xml

Paste the following code into the 24thresholds. xml file (lines in bold will be discussed below):

```
<?xml version='1.0' encoding='UTF-8'?>
<twenty4threshold xmlns:xsi="http://www.w3.org/2001/XMLSchema-instance">
  <servicedef>
       <hostname>localhost</hostname>
```
**<servicename>root</servicename> <serviceitemname>used</serviceitemname>**

<period>

```
<calcmethod>&lt;</calcmethod>
<warning>0</warning>
<critical>0</critical>
<hoursIDREF>1</hoursIDREF>
```
</period>

1295 Bandana Blvd N, St. Paul, MN 55108 [sales@nagios.com](mailto:sales@nagios.com) US: 1-888-624-4671 INTL: 1-651-204-9102

**Nagios**®

### [www.nagios.com](https://www.nagios.com/)

</servicedef>

```
<hours hoursID="1">
        <hourinterval>
             <from>00:00</from>
             <to>23:00</to>
             <threshold>avg(localhost-root-used[0:3])+5</threshold>
        </hourinterval>
   </hours>
</twenty4threshold>
```
The indentation may be lost when you copy and paste, but this is not important. Save the file as you do not need to make any additional changes, the lines in bold are explained as followed.

- The <hostname>, <servicename>, and <serviceitemname> fields
	- These need to match what was entered in the bischeck.xml file's **<host><name>**, **<service><name>**, and **<serviceitem><name>** fields
- **<calcmethod>**
	- This defines how Bischeck will test the measured metrics.
	- You want to verify that the percent of your root partition that is used, is less than a certain threshold.
	- $\circ$  In this case,  $\&1$ t; is being used for the less than character (<) because it will break the XML file.
- **<warning>** and **<critical>**
	- These fields are percentage variances from the threshold, they are not used in this example.
- **<hoursIDREF>**
	- Refers to a time period that the check will be performed, and this refers to the **<hours hoursID="1">** field

1295 Bandana Blvd N, St. Paul, MN 55108 [sales@nagios.com](mailto:sales@nagios.com) US: 1-888-624-4671 INTL: 1-651-204-9102

**Nagios**®

### [www.nagios.com](https://www.nagios.com/)

- **<hours hoursID="1">**
	- $\degree$  Within this section there is a  $\lt$ from> and a  $\lt$ to> field which are used to define start and end times for running the check, they must be supplied in 24-hour time.
- **<threshold>**
	- In this field a formula is used to average out the last 4 checks (starting at 0 and going to 3) and the it adds 5. This value is what the current value must be less than in order to return OK

# **How To Start Bischeck**

At this point things should be ready to go. Execute the following commands to begin the necessary services:

### **RHEL 7+ | CentOS 7+ | Oracle Linux 7+**

systemctl start redis systemctl start bischeckd

#### **Debian | Ubuntu 16/18/20**

systemctl start redis-server systemctl start bischeckd

The Bischeck installation should start making checks immediately.

Execute the following command to confirm:

tail -f /var/tmp/bischeck.log

You should see output similar to the following:

2017-02-09 05:05:33.489 ; INFO ; pool-3-thread-1 ; com.ingby.socbox.bischeck.servers.NSCAWorker ; NSCA-1:localhost:root:OK used =

1295 Bandana Blvd N, St. Paul, MN 55108 [sales@nagios.com](mailto:sales@nagios.com) US: 1-888-624-4671 INTL: 1-651-204-9102

**Nagios®** 

#### [www.nagios.com](https://www.nagios.com/)

© 2017 Nagios Enterprises, LLC. All rights reserved. Nagios, the Nagios logo, and Nagios graphics are the servicemarks, trademarks, or<br>registered trademarks owned by Nagios Enterprises. All other servicemarks and trademark

Page 10 / 13 Updated – March, 2021

28 (33 < 33 < W < 33 < C < ) | used=28;33;33;0; threshold=33;0;0;0; avgexec-time=5ms

This is just some informational output showing what the check is returning and the values being compared. In our example, Bischeck is checking used root partition space every 30 seconds, averaging the last 4 results, and alerting as CRITICAL if the latest used space percentage has risen 5 or more in the last 30 seconds. The values used in this example were chosen somewhat randomly, but a 5% increase in used space over a 30 second period should be an indication of a problem in just about any system.

Don't be concerned with warnings like the following, they exist because the check hasn't executed enough times to gather data to calculate.

 $2017-02-09$   $05:02:33.729$ ; WARN; DefaultQuartzScheduler Worker-1; com.ingby.socbox.bischeck.jepext.ExecuteJEP ; Math jep parse error for expression - avg(null)+5 : Error during evaluation: Invalid parameter type

Execute these commands to ensure these services start on boot:

### **RHEL 7+ | CentOS 7+ | Oracle Linux 7+**

systemctl enable redis systemctl enable bischeckd

#### **Debian | Ubuntu 16/18/20**

**Nagios**®

systemctl enable redis-server systemctl enable bischeckd

## **Configuring Bischeck In Nagios XI**

Once Bischeck is running, it will start sending passive checks to the Nagios XI server. These will show up as **Unconfigured Objects** in Nagios XI until you set up a service for your local host with the name you specified

1295 Bandana Blvd N, St. Paul, MN 55108 [sales@nagios.com](mailto:sales@nagios.com) US: 1-888-624-4671 INTL: 1-651-204-9102

© 2017 Nagios Enterprises, LLC. All rights reserved. Nagios, the Nagios logo, and Nagios graphics are the servicemarks, trademarks, or<br>registered trademarks owned by Nagios Enterprises. All other servicemarks and trademark

#### [www.nagios.com](https://www.nagios.com/)

Page 11 / 13 Updated – March, 2021

in bischeck.xml.

In the Nagios XI web interface, navigate to **Admin** > **Monitoring Config** > **Unconfigured Objects**.

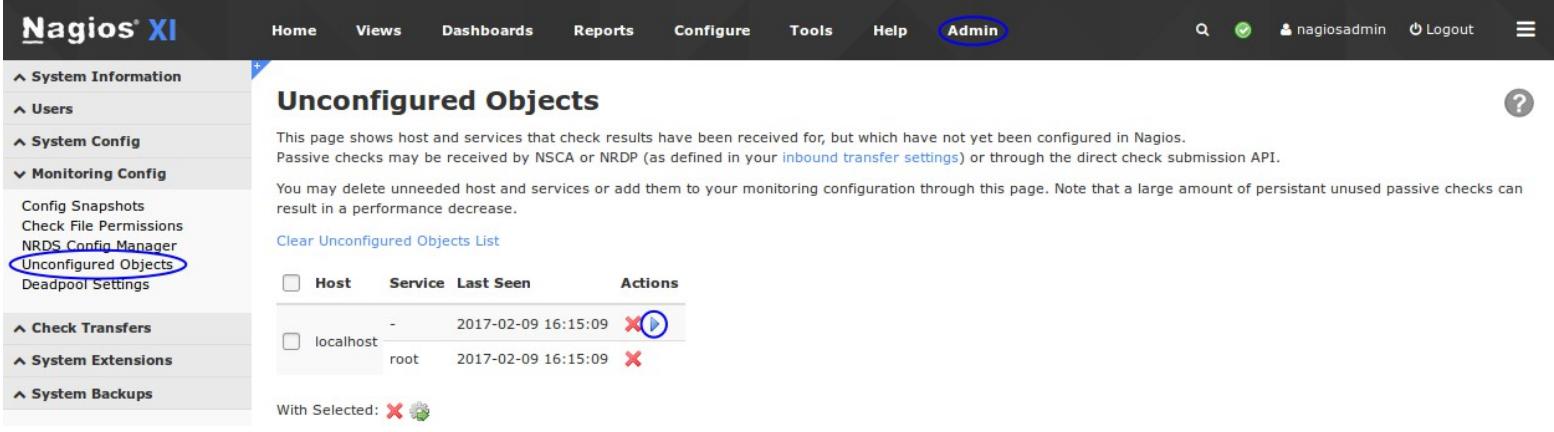

These are results from passive checks that do not have an associated service check in Nagios XI. To turn these check results into a service, click the blue arrow under Actions.

When the Unconfigured Passive Object wizard starts, you will be presented with a screen like the one to the right.

Click Next.

On the next step, there are no monitoring options, just click Next.

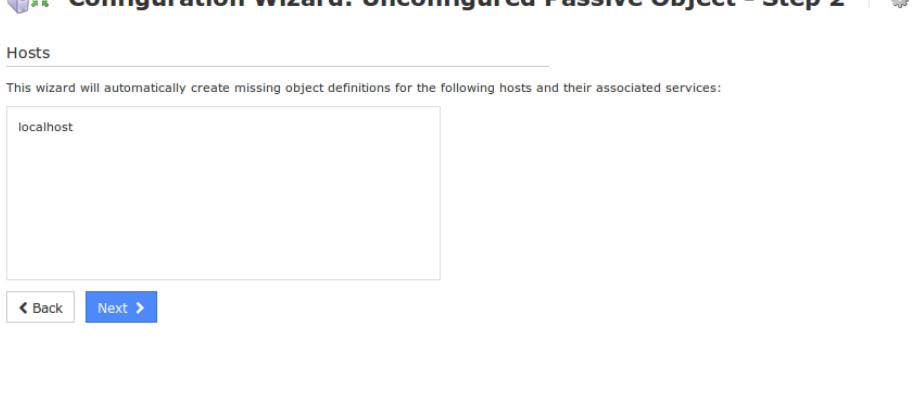

Configuration Wizard: Unconfigured Paccive Objet

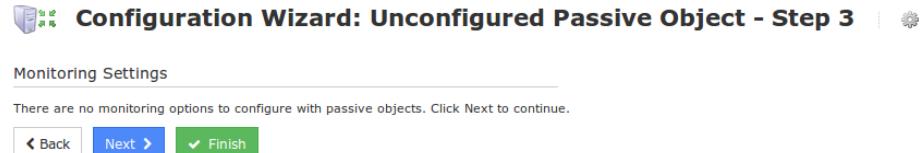

Run through the wizard selecting your preferred settings such as notifications, groups, parents. Finish the wizard and you will now have a service set up in Nagios for your Bischeck results. When the configuration is successfully applied, click the **View status details for localhost** link which should look like this screenshot.

1295 Bandana Blvd N, St. Paul, MN 55108 [sales@nagios.com](mailto:sales@nagios.com) US: 1-888-624-4671 INTL: 1-651-204-9102

**Nagios**®

### [www.nagios.com](https://www.nagios.com/)

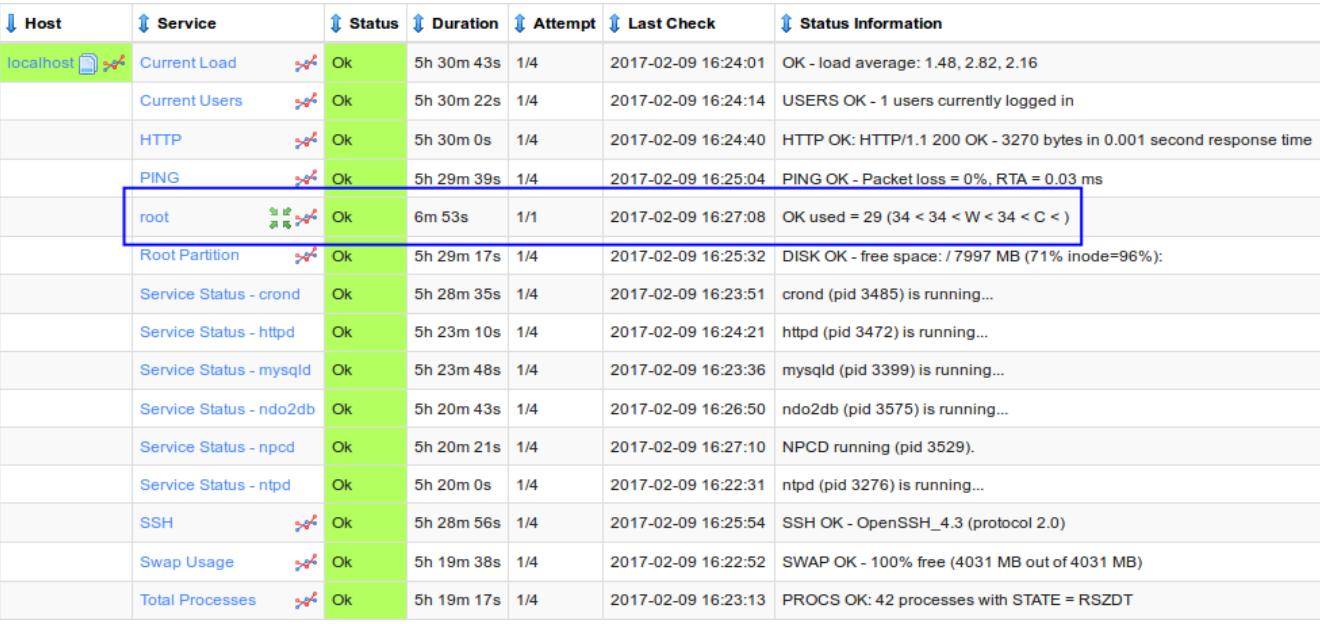

That's it, you now have Bischeck up and running.

## **Additional Information**

The Bischeck project site can be found here:<http://www.bischeck.org/>

The Bischeck installation and configuration pages can be viewed below: [http://www.bischeck.org/wp-content/uploads/2014/06/Bischeck\\_installation\\_and\\_administration\\_guide.html](http://www.bischeck.org/wp-content/uploads/2014/06/Bischeck_installation_and_administration_guide.html) [http://www.bischeck.org/wp-content/uploads/2014/06/Bischeck\\_configuration\\_guide.html](http://www.bischeck.org/wp-content/uploads/2014/06/Bischeck_configuration_guide.html)

# **Finishing Up**

This completes the documentation on integrating the Bischeck Plugin Extension with Nagios XI.

If you have additional questions or other support related questions, please visit us at our Nagios Support Forums:

### [https://support.nagios.com/forum](http://nag.is/a5)

The Nagios Support Knowledgebase is also a great support resource:

#### [https://support.nagios.com/kb](http://nag.is/a2)

1295 Bandana Blvd N, St. Paul, MN 55108 [sales@nagios.com](mailto:sales@nagios.com) US: 1-888-624-4671 INTL: 1-651-204-9102

**Nagios**®

### [www.nagios.com](https://www.nagios.com/)

© 2017 Nagios Enterprises, LLC. All rights reserved. Nagios, the Nagios logo, and Nagios graphics are the servicemarks, trademarks, or<br>registered trademarks owned by Nagios Enterprises. All other servicemarks and trademark

Page 13 / 13 Updated – March, 2021